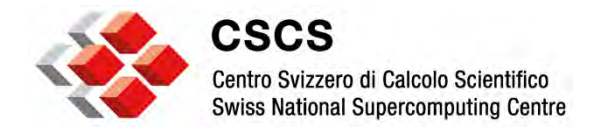

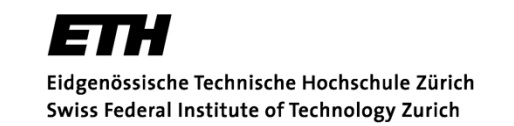

# **Management and Monitoring Interfaces for GPU Devices in a Cluster Environment**

Sadaf Alam

2014 HPC Advisory Council Meeting, Lugano, Switzerland

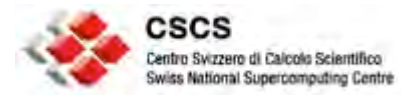

## **Classification of NVIDIA Tools and Interfaces**

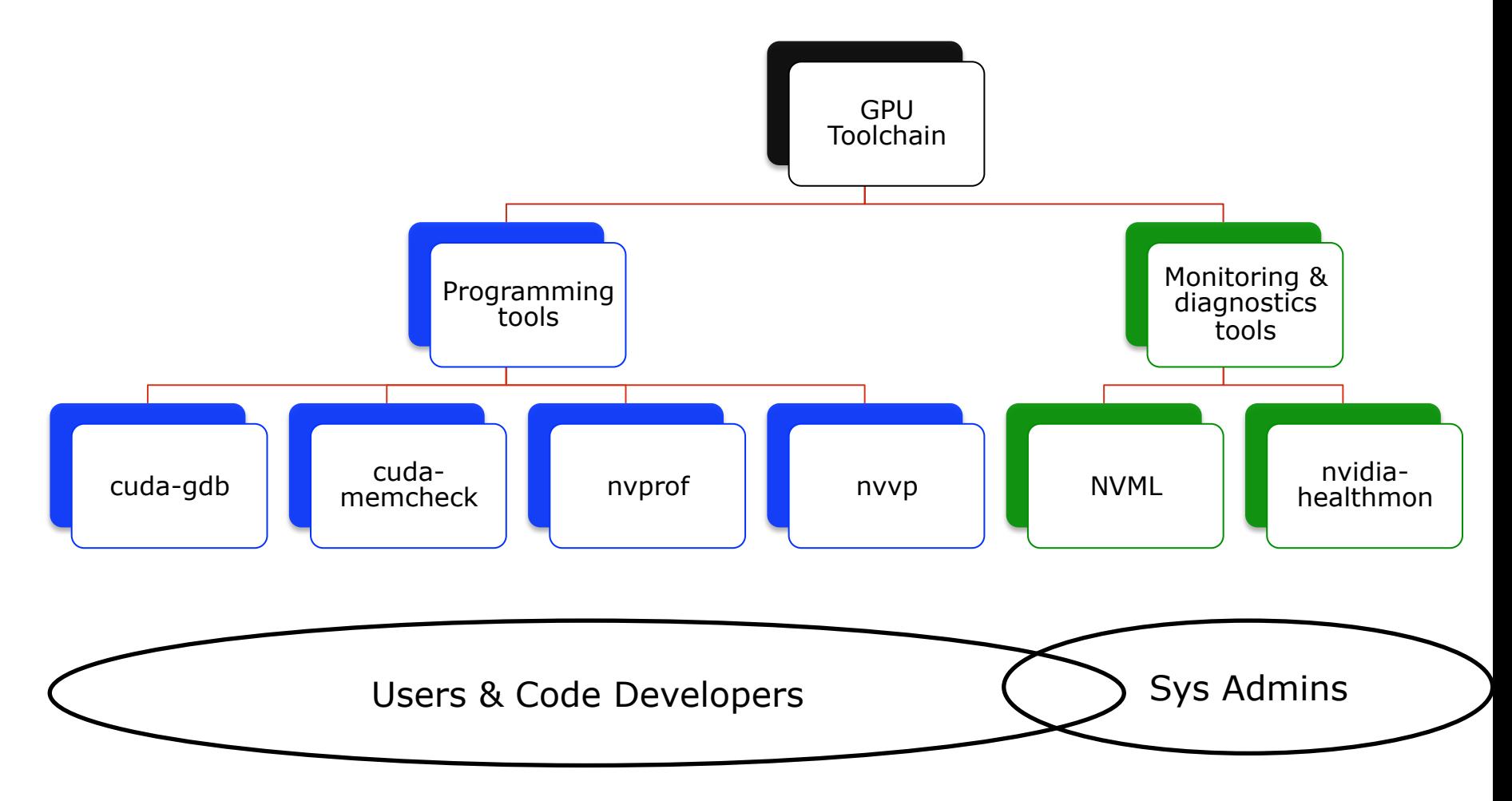

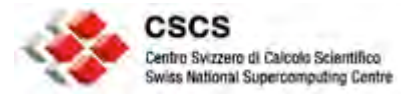

### **Users and Code Developers Concerns**

- **Is the code or application buggy?**
- **Does the code or application have memory issues?**
- **Why does the code or application run slow?**
- **Where are bottlenecks in the code or application ?**
- **What can I do to improve time to solution?**
- **Is the resource available?**
- **What is resource's current configuration?**
- **How can I request for a change in resource configurations?**

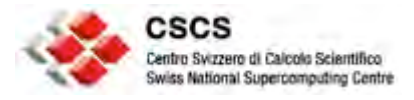

## **Code or Application Development Tools**

- **cuda-gdb**
	- Command line in the Linux environment
	- Third-party tools, e.g. Allinea DDT

### • **cuda-memcheck**

- memcheck: memory access errors and leak detection
- racecheck: shared memory data access hazard detection

### • **nvprof**

- Overview of CUDA functions and data transfer statistics
- Can profile metric & events
- **nvvp**
- Visual profiler
- Offline profiling with nvprof traces

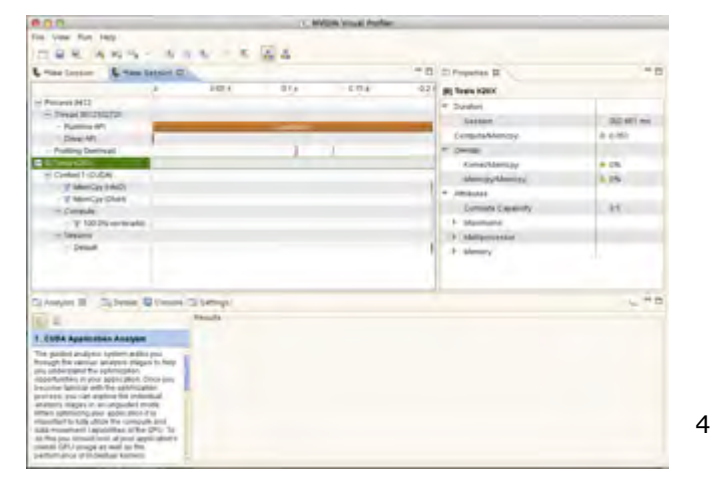

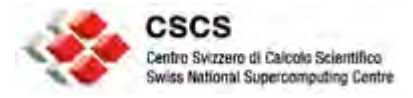

## **System Admin and Management Concerns**

- **Is the resource correctly provisioned?**
- **How to establish health of the resource?**
- **What is resource utilization?**
- **Is the resource occupied / allocated / available?**
- **What is resource usage and how to account for it?**
- **How to change resource configuration?**
- **How can I automatically and periodically monitor status of the resource?**
- **How to fix & repair the resource for known issues?**

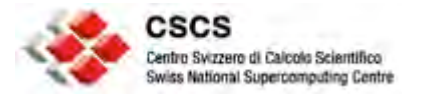

### **CSCS Motivation**

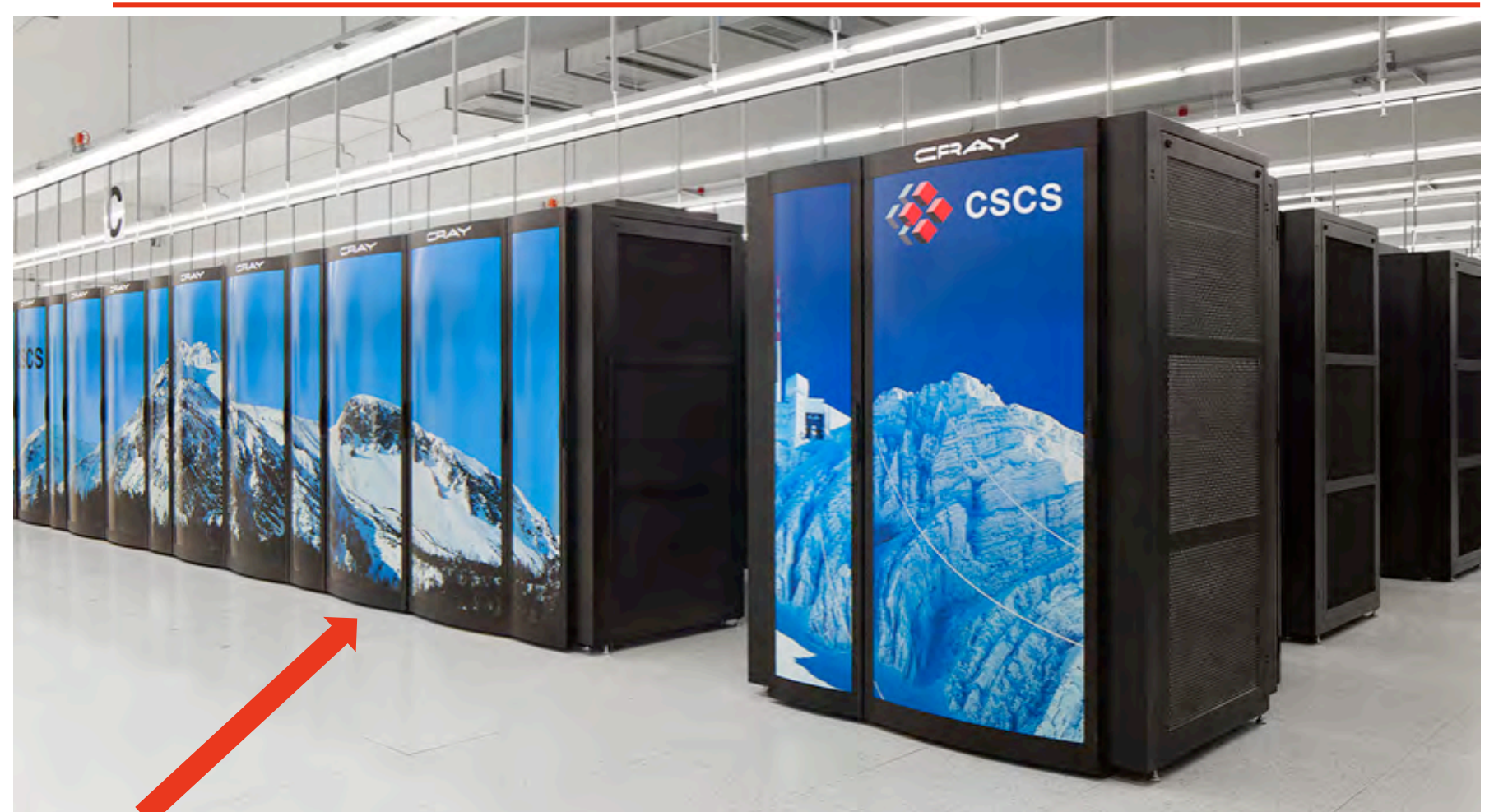

Other InfiniBand clusters @ CSCSwith different generation of GPU devices Piz Daint = Hybrid Cray XC30 with  $5,272$  Nvidia Tesla K20X +

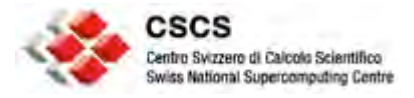

## **Solution: Tesla Deployment Kit (TDK)**

### • **Nvidia Management Library (NVML)**

- User and privileged features
- Resource setup and configuration
- Resource utilization
- Diagnostics and monitoring
- …

### • **nvidia-healthmon**

- System provisioning
- Operational health checks

– …

• For details & download: https://developer.nvidia.com/tesla-deployment-kit

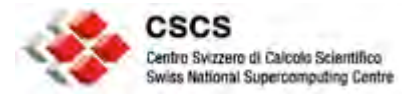

## **NVIDIA Management Library (NVML)**

- **A C API with a command line interface called nvidia-smi**
- **Features available thru the API** 
	- Device initialization and cleanup
	- Querying options at different levels
	- Configuration commands
	- Error handling and reporting
- **nvidia-smi has privileged and user level options**
- **Python binding available via pyNVML**

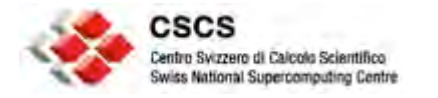

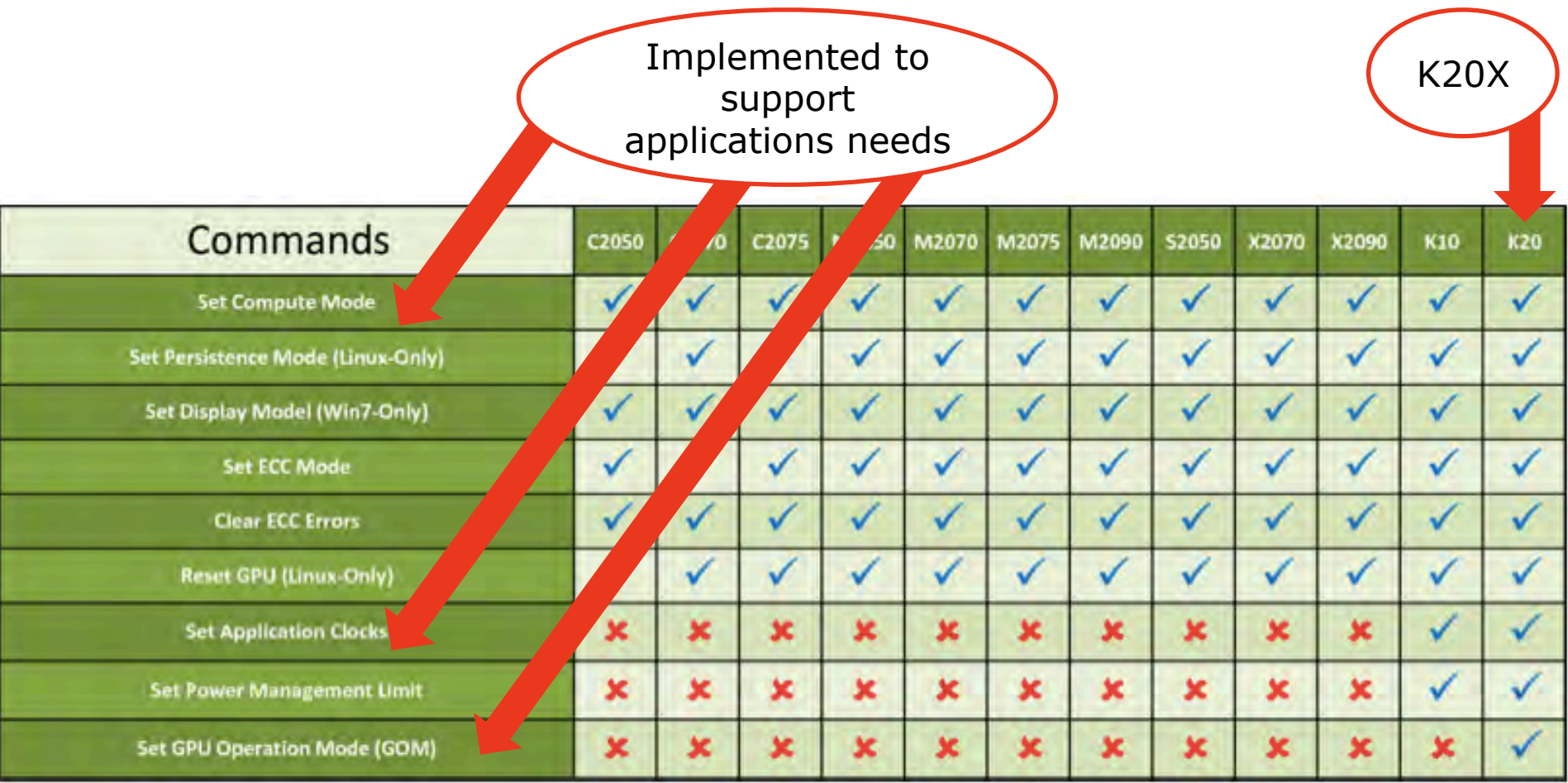

Extracted from the NVML reference document

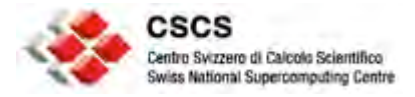

## **Using nvidia-smi (details with –q)**

**> ./nvidia-smi**

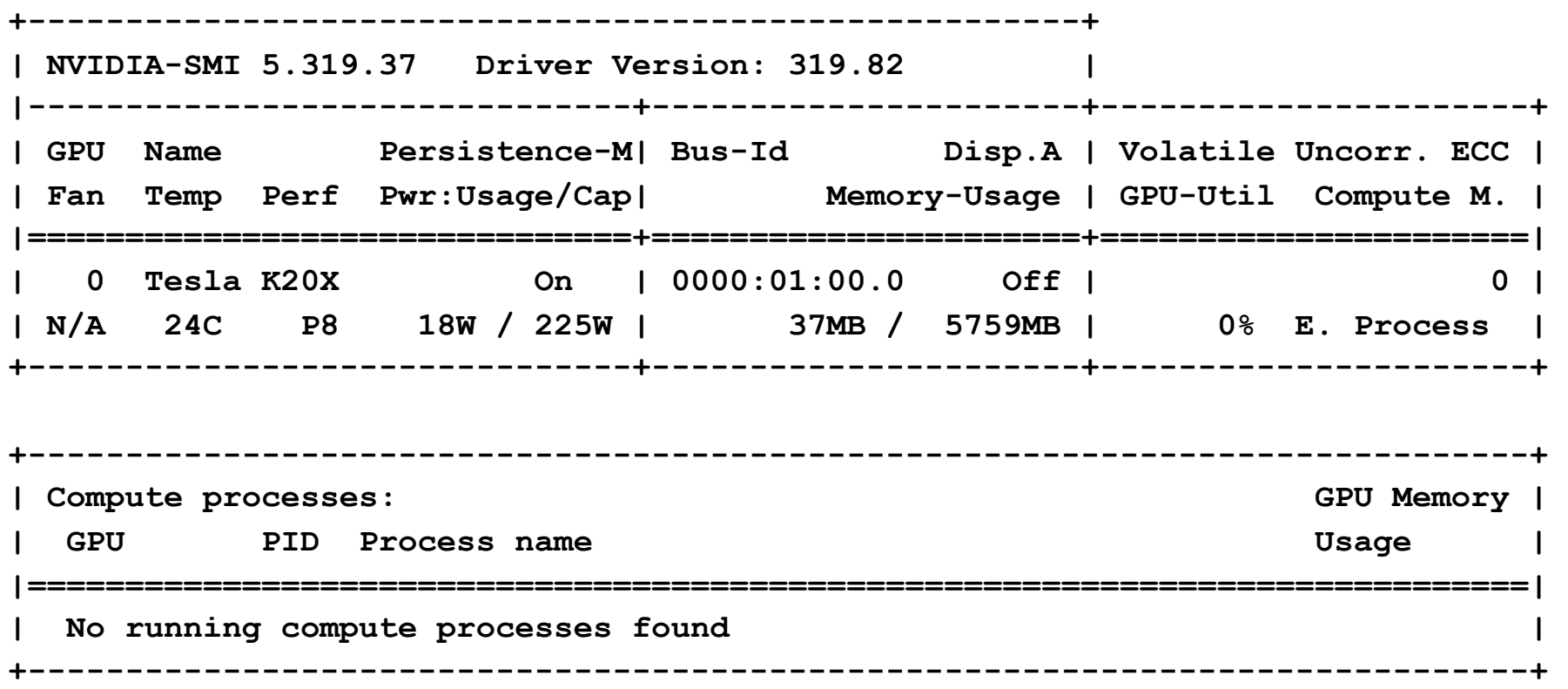

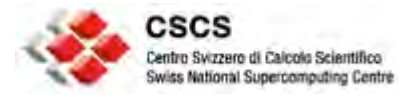

### **nvidia-smi (for overview & querying)**

#### **SUMMARY OPTIONS:**

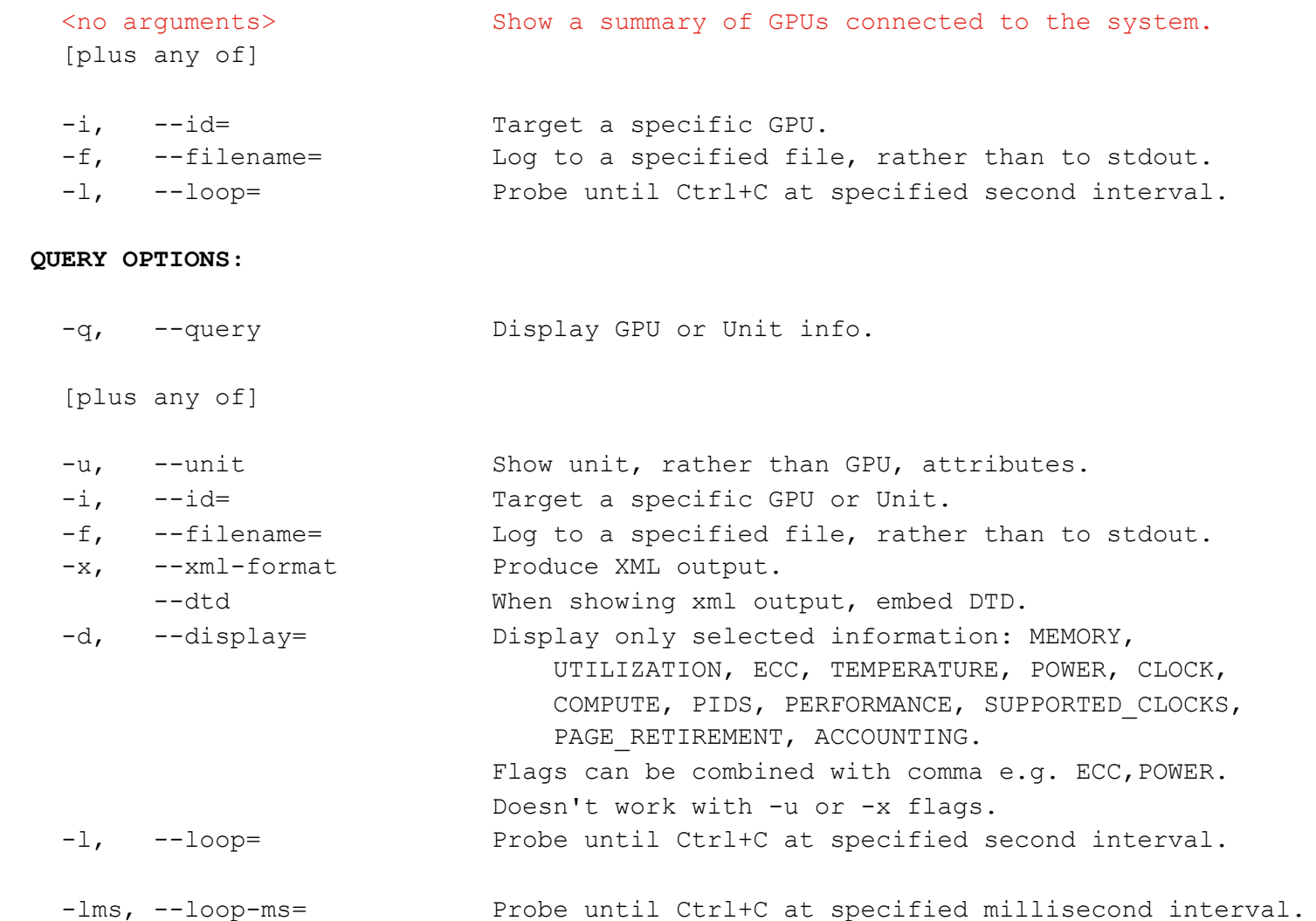

11

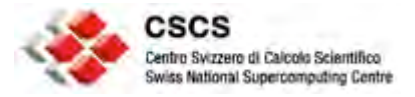

### **nvidia-smi (device configuration)**

#### **DEVICE MODIFICATION OPTIONS:**

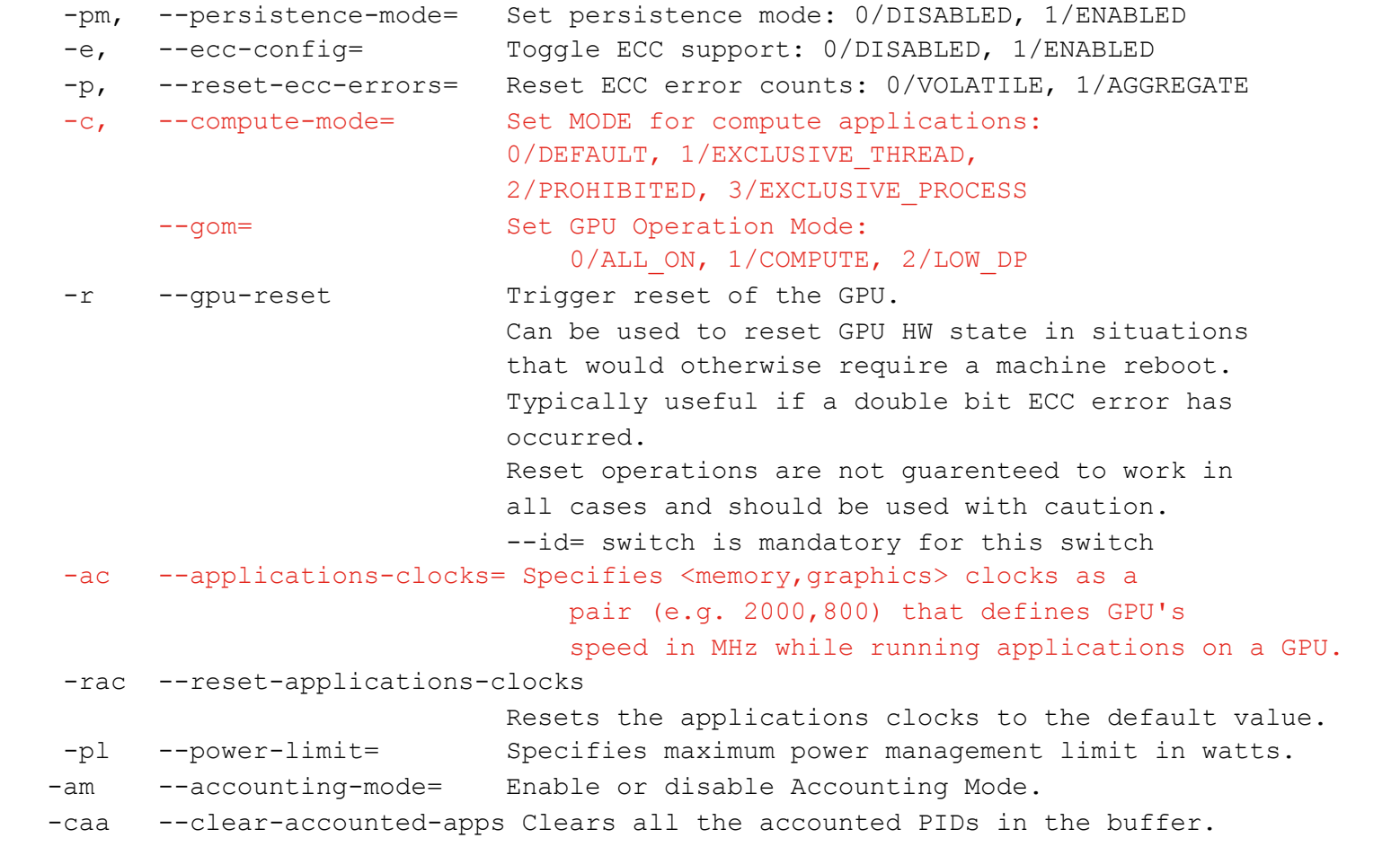

#### **UNIT MODIFICATION OPTIONS:**

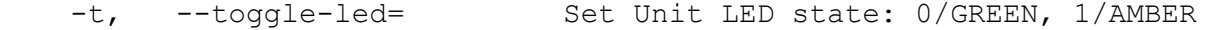

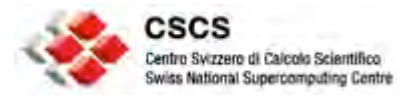

## **Use cases** à **configuration requests**

- **Allow multiple MPI processes to run on a node for OpenCL applications** 
	- CUDA MPS mode does not work for OpenCL
	- Job start (--compute-mode=DEFAULT)
	- Job exit (--compute-mode=E. Process)

### • **Toggle application clock for Gromacs performance improvement**

- -acp, --applications-clocks-permission (not available with current driver version on Piz Daint)
- Once system admin gives permission
	- --applications-clocks (can work like p-state on CPU)

### • **OpenGL on K20X**

- Enabled by the gom (GPU Operation Mode)
- Can be exploited by demanding visualization applications

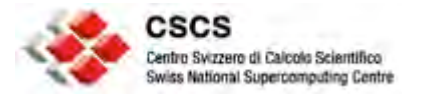

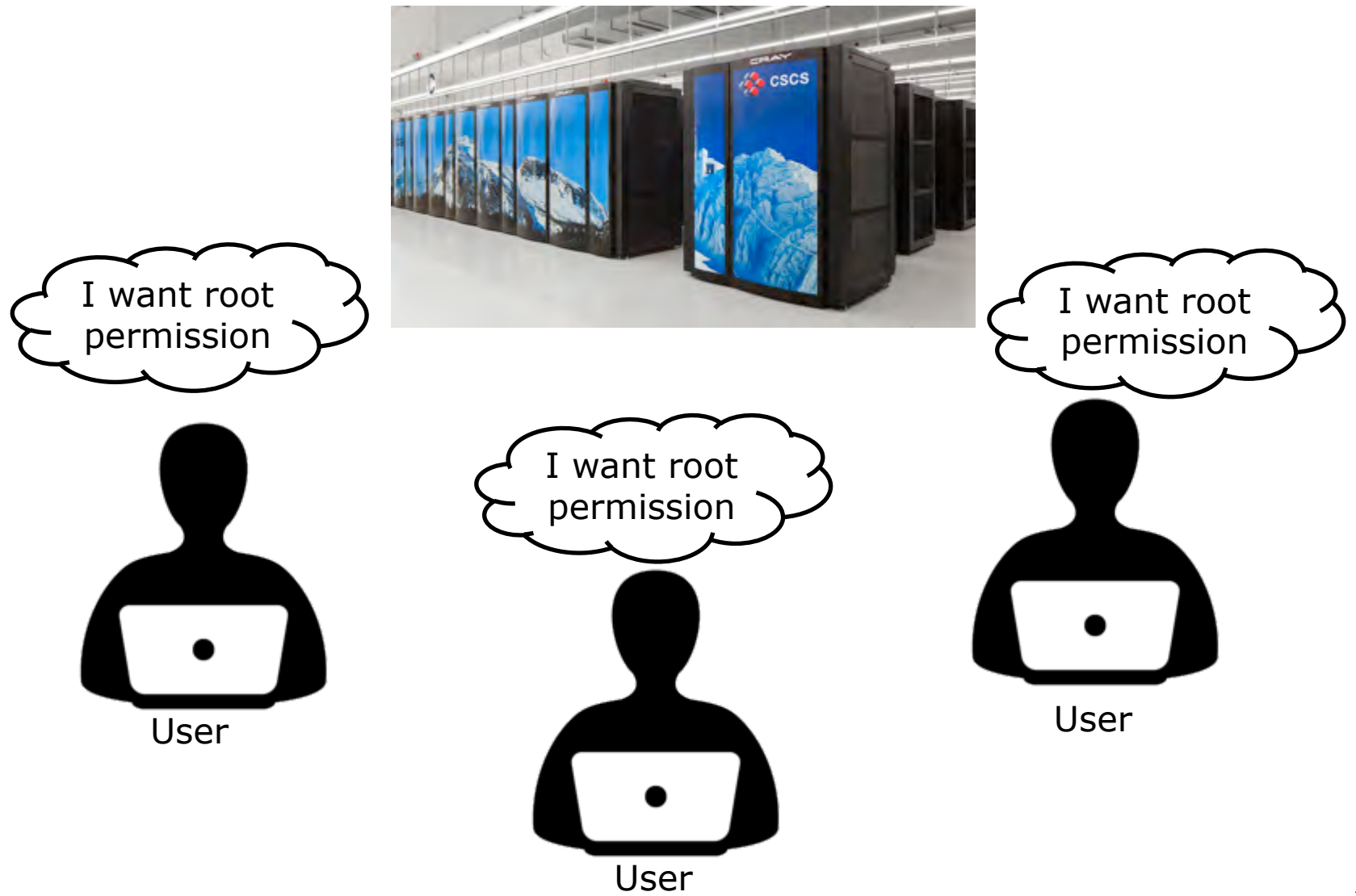

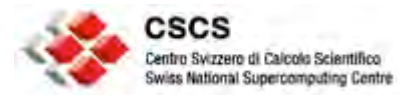

### **Workflow via a Resource Manager**

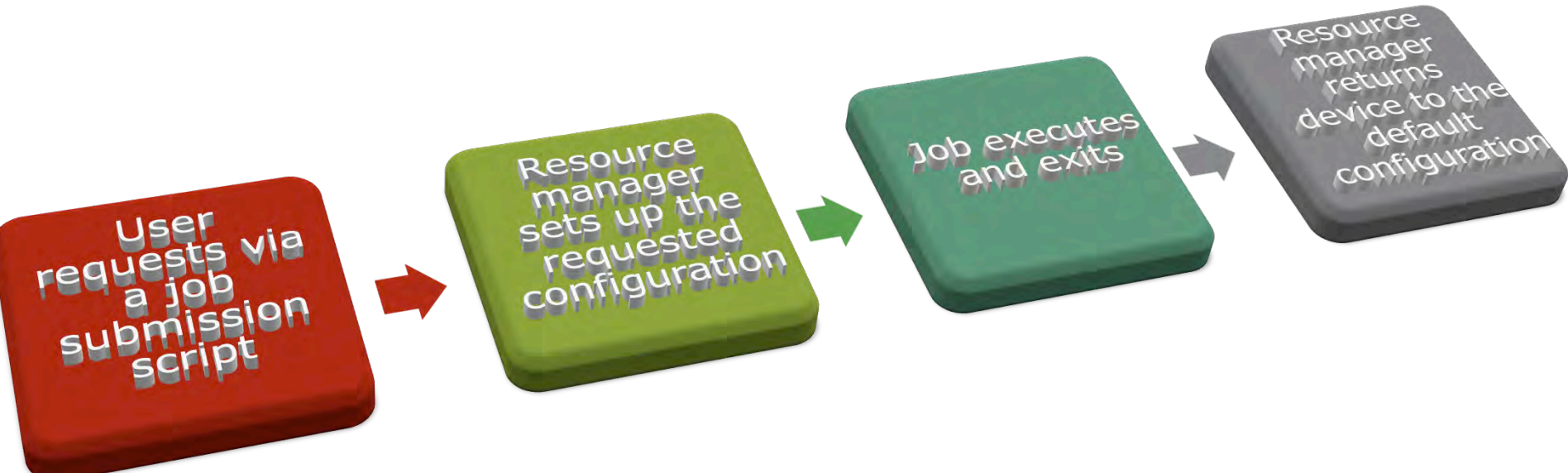

On Piz Daint, currently users can only request for the DEFAULT mode via the resource manager (SLURM)

Other configuration options are work in progress

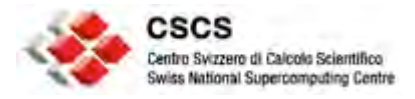

## **GPU Utilization and Accounting**

- <nvml.h> **nvmlUtilization\_t Struct**
	- Percent of time over the past second during which one or more kernels was executing on the GPU
	- Percent of time over the past second during which global (device) memory was being read or written.
- On Piz Daint, Cray Resource Usage Reporting (RUR) provides the following (a resource manager plugin could be implemented):

uid: 21312, apid: 2338335, jobid: 274269, cmdname: ./acc\_exe taskstats ['utime', 173404000, 'stime', 25296000, 'max\_rss', 1029912, ' rchar', 6066243, 'wchar', 4347, 'exitcode:signal', ['0:0'], 'core', 0] uid: 21312, apid: 2338335, jobid: 274269, cmdname: **./acc\_exe gpustat**  ['maxmem', 709623808, 'summem', 7096238080, 'gpusecs', 154] uid: 21312, apid: 2338335, jobid: 274269, cmdname: ./acc\_exe energy ['energy used', 0]

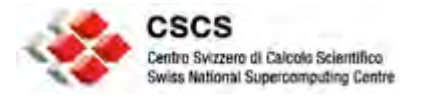

## **nvidia-healthmon**

### • **According to Nvidia, nvidia-healthmon is designed to:**

- Discover common problems that affect a GPUs ability to run a compute job including
	- (a) Software configuration issues
	- (b) System configuration issues
	- (c) System assembly issues, like loose cables
	- (d) A limited number of hardware issues
- Provide troubleshooting help
- Easily integrate into Cluster Scheduler and Cluster Management applications

– …

### • **Integrated in Piz Daint Node Health Check (NHC)**

– Limited functionality—work in progress

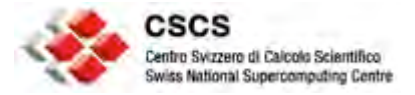

### **Sample output (controlled by config.ini)**

**./nvidia-healthmon -i 0 --extended** 

**Loading Config: SUCCESS Global Tests Black-Listed Drivers: SUCCESS Load NVML: SUCCESS NVML Sanity: SUCCESS Tesla Devices Count: SKIPPED Global Test Results: 3 success, 0 errors, 0 warnings, 1 did not run** 

**-----------------------------------------------------------** 

**0000:01:00.0 NVML Sanity: SUCCESS InfoROM: SUCCESS Multi-GPU InfoROM: SKIPPED ECC: SUCCESS PCIe Maximum Link Generation: SUCCESS PCIe Maximum Link Width: SUCCESS CUDA Sanity: SUCCESS PCI Bandwidth: SUCCESS Memory: SUCCESS GPU temperature: SUCCESS Peer to Peer Bandwidth: SKIPPED ECC: SUCCESS Device Results: 10 success, 0 errors, 0 warnings, 2 did not run** 

**System Results: 13 success, 0 errors, 0 warnings, 3 did not run One or more tests didn't run.** 

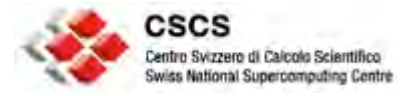

### **Extract from config.ini**

**[Tesla K20X] ; See [Tesla K20] section for an explanation of defaults bandwidth.warn = 1000 bandwidth.min = 1000 ;peer.bandwidth.warn = 1000 ;peer.bandwidth.min = 1000 pci.gen = 2 pci.width = 16 temperature.warn = 95 [Tesla K40] ; See [Tesla K20] section for an explanation of defaults bandwidth.warn = 5000 ;bandwidth.min = 5000 peer.bandwidth.warn = 5000 ;peer.bandwidth.min = 5000 pci.gen = 3 pci.width = 16 temperature.warn = 90** <sup>19</sup>

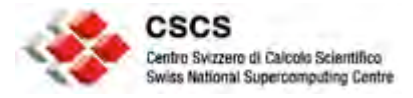

### **Lessons Learned & Best Practices**

- **Nvidia device configuration tools are mature** 
	- GPU configurations are possible …
	- … enabling via resource managers is non-trivial
- **Nvidia cluster management tools are work in progress** 
	- For example, complex faults can go undetected
	- A custom, extensible regression suite is manadatory
- **HPC use case scenarios are evolving** 
	- Collaboration with system admin and users critical
	- Need regular feedback to Nvidia, OEMs and third-party tools and resource management vendors

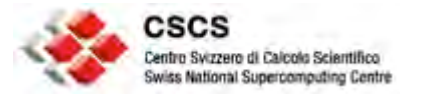

# **Thank you!**